# **Contents for Shareware Help**

What is Shareware
About the ASP
How to Register
How to get support
Conditions for distribution

#### **Definition of Shareware**

Shareware is a method of software distribution that gives the user a chance to try the software before buying it. If you try a Shareware program and continue to use it, you are expected to register.

Copyright laws apply to both Shareware and commercial software and the copyright holder retains all rights, with the exception that copying and distributing the program for evaluation purposes in encouraged, subject to certain conditions.

## Support

Hopefully your use of Bridge Assistant will be easy and trouble-free. However, problems may arise and if so do not hesitate to contact the author - see the contact details.

Also if you spot any bugs or have any ideas for improvements these would be welcome.

This support is one of the benefits of registration. It is provided via Mail or eMail and is lifetime support.

See Contacts

### **Conditions for distribution**

Feel free to share Bridge Assistant with your friends, but please do not distribute the program in an incomplete or modified form, or as part of another system, or for a fee.

Anyone distributing Bridge Assistant for any kind of remuneration must first contact the author for permission. This authorisation will be automatically granted to distributors recognised by the (ASP) as adhering to its guidelines for Shareware distributors, and such distributors may begin offering Bridge Assistant immediately. See VENDOR.DOC for more details.

See Contacts

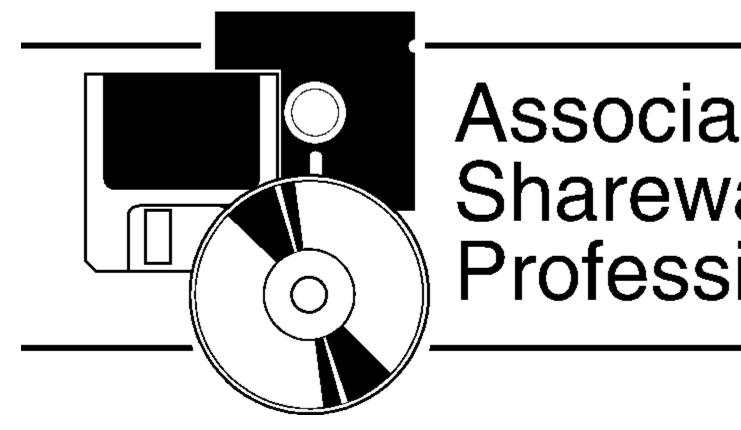

The Association of Shareware Professionals (ASP) was formed in 1987 by a group of Shareware authors. The intention was to inform users about Shareware, encourage professionalism among authors and discourage unethical practices (crippling programs, excessive reminder screens, failure to respond to registrations) that were threatening the development of the Shareware industry.

The author of Bridge Assistant is a member of the ASP and includes the Ombudsman statement.

#### Ombudsman statement

"This program is produced by a member of the Association of Shareware Professionals (ASP). ASP wants to make sure that the Shareware principle works for you. If you are unable to resolve a Shareware-related problem with an ASP member by contacting the member directly, ASP may be able to help. The ASP Ombudsman can help you resolve a dispute or problem with an ASP member, but does not provide technical support for members' products. Please write to the ASP Ombudsman at 545 Grover Road, Muskegon, MI 49442 or send a CompuServe message via CompuServe Mail to ASP Ombudsman 70007,3536."

## Registration

Bridge Assistant 3.1 is a Shareware program and you are requested if you find it useful and continue to use it to register. See below for how to register in the following countries:

USA UK France Other

It is also possible to register on-line.

CompuServe

#### Registration (USA)

You can register by <u>Credit Card</u>. If you wish to pay by check or money order please use the <u>order form</u>.

Registration costs \$37.50.

For your fee you will receive a license that will enable you to use the software 'just like a book'. Which means that the software may be used by any number of people and may be freely moved from one computer location to another, so long as there is no possibility of it being used at one location while it is being used at another. Just as a book cannot be read by two different persons at the same time.

There are other benefits to registration:

- 1. You will be sent the latest version.
- 2. You will receive a printed manual.
- 3. You will receive a registration number.
- 4. You will be notified of product updates.
- 5. You will be entitled to eMail support.
- 6. You will be entitled to automatic registration for minor updates.
- 7. You will be entitled to low-cost upgrades for major new releases.

## **Registration (France)**

Le droit d'utilisation est de 225 FF TTC, port compris.

Si vous etes interesse par l'acquisition de la licence de Bridge Assistant, vous pouvez vous adresser a :

WindowShare SARL B.P. 2078 57051-METZ cedex 2 France Fax:(+33)87 32 37 75 Vox:(+33)87 30 85 57 CompuServe : 100031,3257

Minitel: 3615 WinShare

Merci de respecter le principe du shareware.

### Registration (UK)

You can register by mail please use the order form.

Registration costs £25.00.

For your fee you will receive a license that will enable you to use the software 'just like a book'. Which means that the software may be used by any number of people and may be freely moved from one computer location to another, so long as there is no possibility of it being used at one location while it is being used at another. Just as a book cannot be read by two different persons at the same time.

There are other benefits to registration:

- 1. You will be sent the latest version.
- 2. You will receive a printed manual.
- 3. You will receive a registration card and number.
- 4. You will be notified of product updates.
- 5. You will be entitled to eMail support.
- 6. You will be entitled to automatic registration for minor updates.
- 7. You will be entitled to low-cost upgrades for major new releases.

## **Registration (Other)**

If you are not in USA, UK or France you should register in whichever of these countries is most convenient. In the case of difficulties contact the author: Contacts.

## Registration (CompuServe)

If you are a member of CompuServe you can register on-line. To access this service GO SWREG. Remember that CIS customer support services are available to help with CompuServe related problems. In the case of other difficulties contact the author: <u>Contacts</u>.

Registration ID: 5740

CompuServe has made the following  $\underline{\text{Notes}}$  available to introduce the service. Please note that the latest version is available on-line.

#### CompuServe

The Shareware Registration database contains descriptions of hundreds of shareware programs designed for a variety of platforms and purposes.

To register a program, you must first find its description in the Shareware Registration database.

To begin, select "Register Shareware" from the previous menu. Upon entering the registration program you will receive a list of regions for use by the Shareware Author that allows them to determine the appropriate shipping and handling fees. Select the region that corresponds to your mailing address.

The total number of files in the registration database will be displayed at the top of the next screen, followed by a list of search criteria. You may search for your program's description by its TITLE, FILE NAME, File REGISTRATION ID, AUTHOR'S COMPUSERVE ID, and AUTHOR'S NAME. You may also search for your description by its KEYWORDS (categories). For example, to find the description of a Macintosh utility, you might use the keyword: UTILITY.

When Authors submit their descriptions to the Shareware Registration database, their descriptions receive a REGISTRATION ID. If you know the REGISTRATION ID of the program description in the database, you may enter it under the first option on the search criteria display. You will then navigate directly to the program's description. This is the easiest and fastest method of registering a program.

SELECT the search criteria that you want to use to narrow your search, then enter the text in the prompt field, and select "OK." You will be returned to the search screen. Sometimes after you enter search criteria your search yields a large number of "matches" in the database. The search menu offers you the ability to NARROW your results further, DISPLAY SELECTED TITLES (the list of "matches") or to BEGIN A NEW SEARCH.

Once you have narrowed the search to the number you want, DISPLAY SELECTED TITLES to receive a list of programs that meet the criteria in the database. Search the program that you wish to register from the list to receive a DESCRIPTION and continue the registration process.

Read the description carefully to verify that you wish to register the program. The description details the program, its capabilities, and the benefits of registration. Selecting MORE will provide details on the file's size, where to find the file on CompuServe, and how to contact the Author. Be sure to note the program's registration and shipping/handling (Ship/Hand) fees. When you register any program, the registration fee is charged to your CompuServe account.

To register this software select to REGISTER. To return to the list of available files, select CANCEL. When you select to REGISTER, you will be prompted to enter your full name, company name (optional), your complete address, your phone number (optional), the total number of copies of the program, and the disk size that you wish to register. Select CONTINUE to see the registration confirmation display that notes the total charges that would be applied to your CompuServe account. If you do not wish to continue, selecting CANCEL will return you to the list of files.

Select SEND to complete your registration and to send the information to the Author. Select CANCEL to cancel registration of the program.

If you have any questions or concerns about Shareware Registration, send a message to the Shareware Administrator by selecting the "Provide Feedback" option at the Shareware Registration menu. You will usually receive an answer within 48 hours.

### **Credit Card Orders Only**

You can order with MC, Visa, Amex, or Discover from Public (software) Library by calling 800-2424-PsL or 713-524-6394 or by FAX to 713-524-6398 or by CIS Email to 71355,470.

You can also mail credit card orders to: Public (software) Library P.O. Box 35705 Houston, TX 77235-5705

By mail use the order form.

Please note that the above numbers are for orders only.

Any questions about the status of the shipment of the order, product details, technical support, volume discounts, dealer pricing, site licenses, etc., must be directed to SoftTech.

To insure that you get the latest version, PsL will notify us the day of your order and we will ship the product directly to you.

# Order form (USA)

| To regist           | ter complete the order fo                                          | rm below a | nd mail to: |        |
|---------------------|--------------------------------------------------------------------|------------|-------------|--------|
| P.O. Box            | software) Library<br>35705<br>TX 77235-5705                        |            |             |        |
|                     |                                                                    |            |             |        |
| Name<br>Address     |                                                                    |            |             | _<br>_ |
| City                | State                                                              | <br>Z      | ip          | _      |
| Country             |                                                                    | Phone      |             | _<br>_ |
|                     | =                                                                  |            |             |        |
| Quantity            | Description                                                        | Amount     |             |        |
|                     | Bridge Assistant 3.1                                               | \$37.50    | \$          | _      |
|                     |                                                                    | Total      | \$          | _      |
| <del>-</del>        | ay by Cheque or Money Ord<br>ollars' (\$ USD). A cheque<br>atched. |            |             |        |
| Where did           | d you get your copy of Br                                          | idge Assis | tant?       |        |
| 1. Frie Comp 3. BBS | end<br>puServe Your ID for upda                                    | te notices |             | _      |
|                     | k Vendor                                                           |            |             | _      |
|                     |                                                                    |            |             | _      |
| Comments            | / Improvements:                                                    |            |             | _      |
|                     |                                                                    |            |             | _      |

## Credit Card (Mail Order) Form

To register complete the order form below and mail to:

Public (software) Library P.O. Box 35705 Houston, TX 77235-5705

| Exp.: / Signature:                                                                                                    | Name<br>Address |                         |                  |  |
|----------------------------------------------------------------------------------------------------|-----------------|-------------------------|------------------|--|
| Quantity Description Amount  Bridge Assistant 3.1 \$37.50 \$  Total \$  MC/Vias/Amex/Disc.:  Number:  Exp.: / Signature:  Where did you get your copy of Bridge Assistant?  1. Friend 2. CompuServe Your ID for update notices 3. BBS 4. Disk Vendor 5. Other | Citv            | State                   |                  |  |
| Bridge Assistant 3.1 \$37.50 \$  Total \$  MC/Vias/Amex/Disc.:  Number:  Exp.: / Signature:  Where did you get your copy of Bridge Assistant?  1. Friend 2. CompuServe Your ID for update notices 3. BBS 4. Disk Vendor 5. Other                              | <del>-</del>    |                         |                  |  |
| MC/Vias/Amex/Disc.:  Number:  Exp.: / Signature:  Where did you get your copy of Bridge Assistant?  1. Friend 2. CompuServe Your ID for update notices 3. BBS 4. Disk Vendor 5. Other                                                                         | Quantity        | Description             | Amount           |  |
| MC/Vias/Amex/Disc.:  Number:  Exp.: / Signature:  Where did you get your copy of Bridge Assistant?  1. Friend 2. CompuServe Your ID for update notices 3. BBS 4. Disk Vendor 5. Other                                                                         |                 | Bridge Assistant 3.1    | \$37.50 \$       |  |
| Number:  Exp.: / Signature:  Where did you get your copy of Bridge Assistant?  1. Friend 2. CompuServe Your ID for update notices 3. BBS 4. Disk Vendor 5. Other                                                                                              |                 |                         | Total \$         |  |
| Number:  Exp.: / Signature:  Where did you get your copy of Bridge Assistant?  1. Friend 2. CompuServe Your ID for update notices 3. BBS 4. Disk Vendor 5. Other                                                                                              |                 |                         |                  |  |
| Exp.: / Signature:                                                                                                    | MC/Vias/A       | mex/Disc.:              |                  |  |
| Where did you get your copy of Bridge Assistant?  1. Friend 2. CompuServe Your ID for update notices 3. BBS 4. Disk Vendor 5. Other                                                                                                    | Number:         |                         |                  |  |
| 1. Friend 2. CompuServe Your ID for update notices 3. BBS 4. Disk Vendor 5. Other                                                                                                    | Exp.:           | / Signature:            |                  |  |
| 2. CompuServe Your ID for update notices 3. BBS 4. Disk Vendor 5. Other                                                                                                    | Where did       | you get your copy of Bi | ridge Assistant? |  |
| 4. Disk Vendor 5. Other                                                                                                    | 2. Comp         |                         | ate notices      |  |
| 5. Other                                                                                                    | 4. Disk         | Vendor                  |                  |  |
| Comments / Impressements.                                                                                                    |                 | -20                     |                  |  |
| Comments / Improvements:                                                                                                    | Comments        | / Improvements:         |                  |  |
|                                                                                                    |                 |                         |                  |  |
|                                                                                                    |                 |                         |                  |  |

## Order Form (UK)

| To regi         | ister complete the order f                                                            | form below a          | and mail to:  |   |
|-----------------|---------------------------------------------------------------------------------------|-----------------------|---------------|---|
|                 | enthal Road<br>SE6 2BY                                                                |                       |               |   |
| Name<br>Address |                                                                                       |                       |               |   |
| Town<br>Country |                                                                                       | PostCode _<br>Phone _ |               |   |
| Quantit         | ty Description                                                                        | Amount                |               |   |
|                 | Bridge Assistant 3.1                                                                  | £25.00                | £             |   |
|                 |                                                                                       | Total                 | £             |   |
| must be         | pay by Cheque or Money Or<br>e in 'UK Pounds' (£ Sterli<br>d. A cheque will have to c | ng) if sent           | to SoftTech i | n |
| Where o         | did you get your copy of E                                                            | Bridge Assis          | stant?        |   |
|                 | riend<br>ompuServe Your ID for upd<br>3S                                              |                       |               |   |
| 4. Di 5. Ot     | isk Vendor                                                                            |                       |               | • |
| J. O            |                                                                                       |                       |               |   |
| Comment         | ts / Improvements:                                                                    |                       |               | _ |

### **Contact Information**

COMPANY

SOFTTECH

ADDRESS

24 ROSENTHAL ROAD LONDON SE6 2BY ENGLAND

COMPUSERVE ID

100116,3254